## **Breeze Text to Give Instructions**

To get started, text "give" to (507) 316-6390

If it's the first time you are donating by text, you'll be sent a message that says, "It looks like you are a new giver; to begin: click on the link provided that will go to our UUFM online giving page. ( <https://uufm.breezechms.com/give/online>)

Here you will be asked to supply your payment method (credit card, debit card, or bank account). **This payment source will then be linked with your phone number so that, in the future, all you will need to do is text in the amount.** 

Our default giving option is a **basic contribution.** Text "\$25" will make a \$25 contribution. Text "give \$25" does the same thing. If you just type "give" then it will ask you how much you would like to give.

We do have a couple of other accounts to which you can give. They are "pledge" – currently set to your 20-21 pledge year fund (this will be changed when appropriate) and "2ndColl" – set to the  $2<sup>nd</sup>$  collection account.

For example:

- "\$100 pledge" or "give \$100 pledge" will give \$100 towards your pledge.
- "\$25 2ndColl" or "give \$25 2ndColl" will give \$25 to the current  $2^{nd}$  collection.

## Text Giving Commands

The following is a list of example commands that the text giving system accepts:

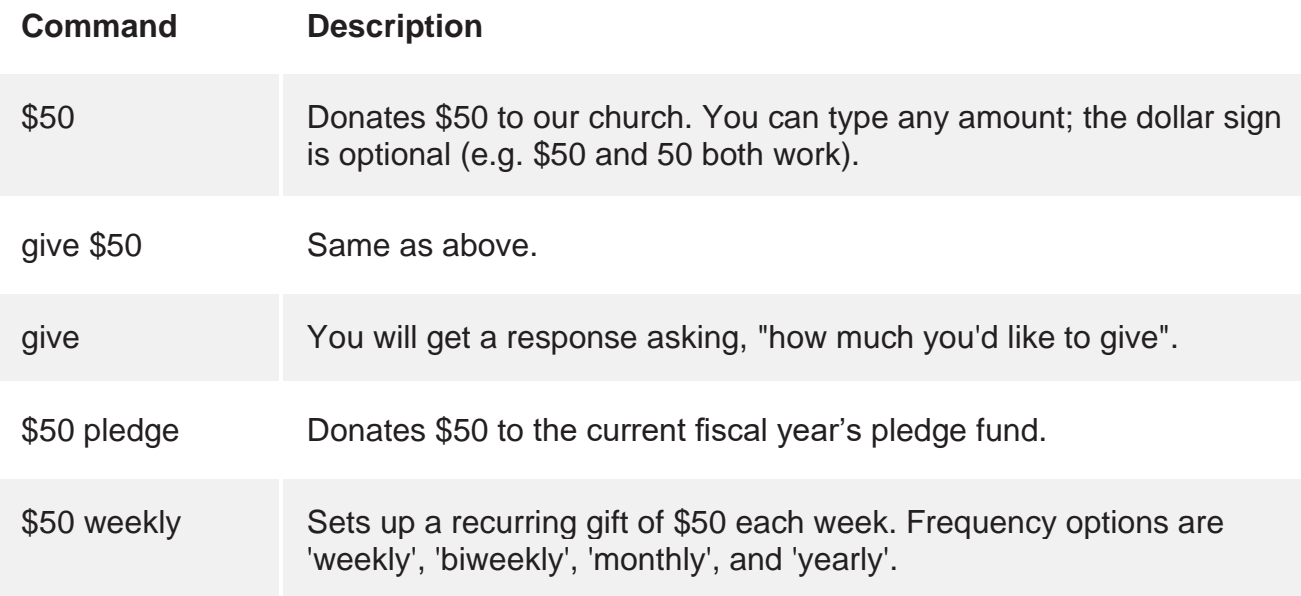

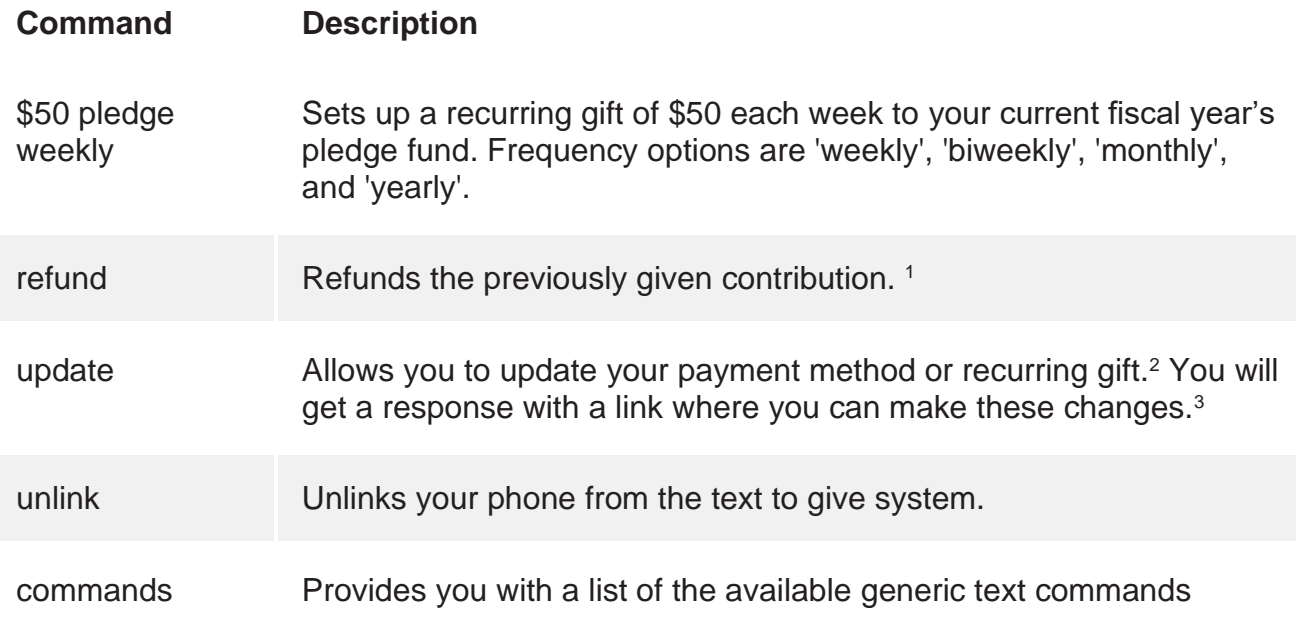

<sup>1</sup> Donors can only refund their own gift with this command within 24 hours of giving the gift. If the previously given contribution started a recurring gift, the recurrence will also be canceled. <sup>2</sup> If a person needs to update their name associated with the payment method (which will be associated to the Contribution receipts emailed) they will use the "Update" command and be sure to enter the accurate name with the payment method update.

<sup>3.</sup> You can only update recurring gifts via text when the recurring gift was established via text giving. To learn how to update non-text-originated recurring gifts visit View and [Modify Recurring Donations](https://support.breezechms.com/hc/en-us/articles/360001279213-View-and-Modify-Recurring-Donations) If a person needs to update their name associated with the payment method (which will be associated to the Contribution receipts emailed) they will use the "Update" command and be sure to enter the accurate name with the payment method update.